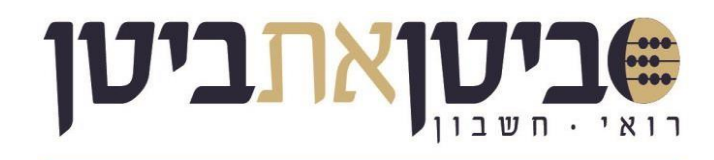

לכבוד,

קהל לקוחות ביטן את ביטן רואי חשבון,

## **הסבר הפקת חשבוניות ישראל עוסק מורשה - הקצאה באופן ידני**

**שלב ראשון – [כניסה/רישום](https://secapp.taxes.gov.il/logon/LogonPoint/tmindex.html) לאזור האישי** 

## **שלב שני – הפקת מספר הקצאה ידני:**

נכנסים ללינק הנ"ל, <u>לחץ כאן.</u> מבצעים הזדהות ונכנסים למערכת.

## **לחץ על בקשת מספר הקצאה:**

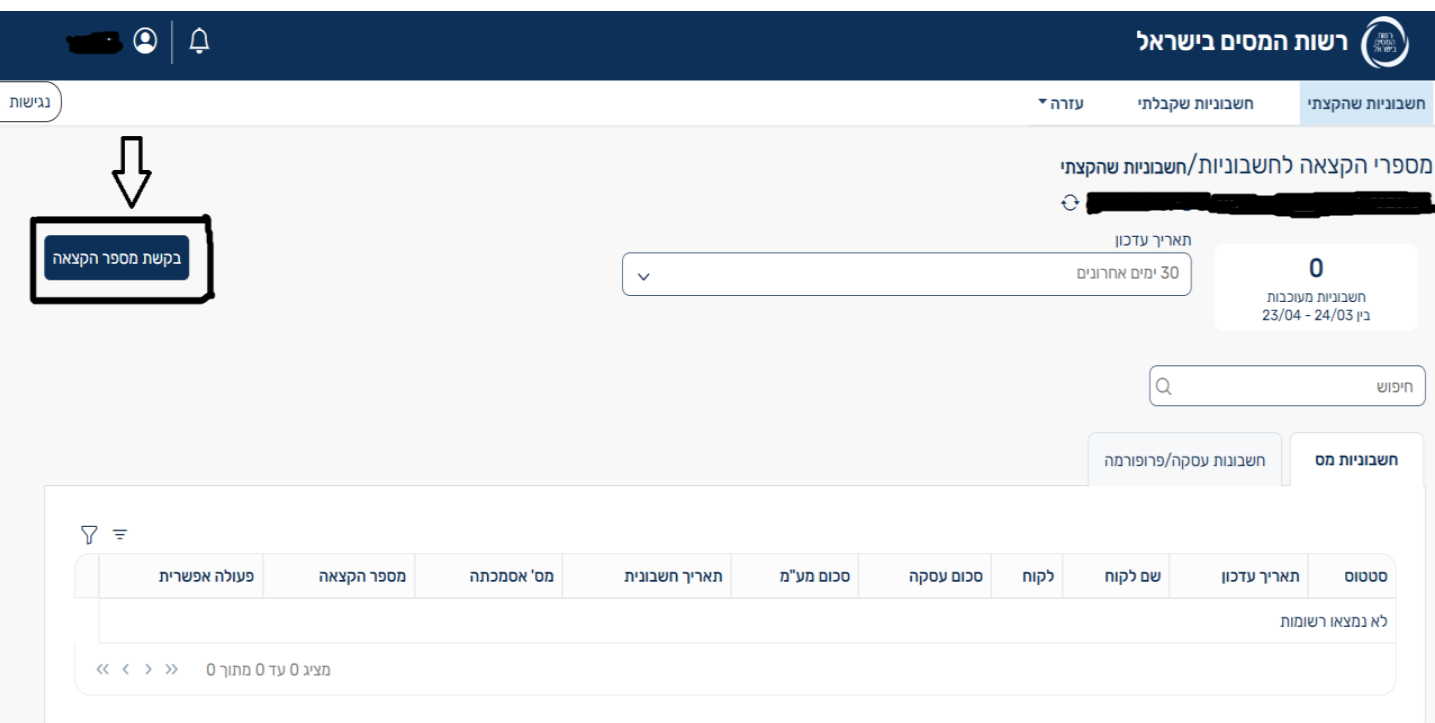

03-5174298 03-5174295 office@bitancpa.com Mexicon www.bitancpa.com

הרכבת 58, תל אביב | מגדל אלקטרה סיטי, קומה וו

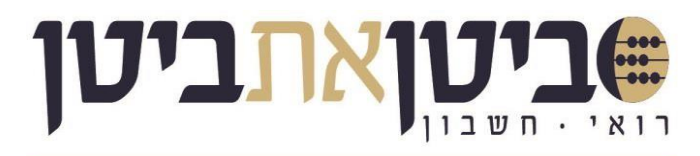

## **הזן את פרטי העסקה כפי שמופיע בחשבונית מס:**

חשוב לציין, אין חובה בעת הפקת מספר הקצאה **לפרט את השירות שניתן** )לא שדה חובה(, אלא רק את מספר

אסמכתא, מספר עוסק מורשה, תאריך חשבונית, סכום לפני מע"מ וסכום מע"מ.

לאחר הזנת הפרטים, יתקבל מספר הקצאה, אותו יש לרשום על גבי החשבונית הידנית שהופקה.

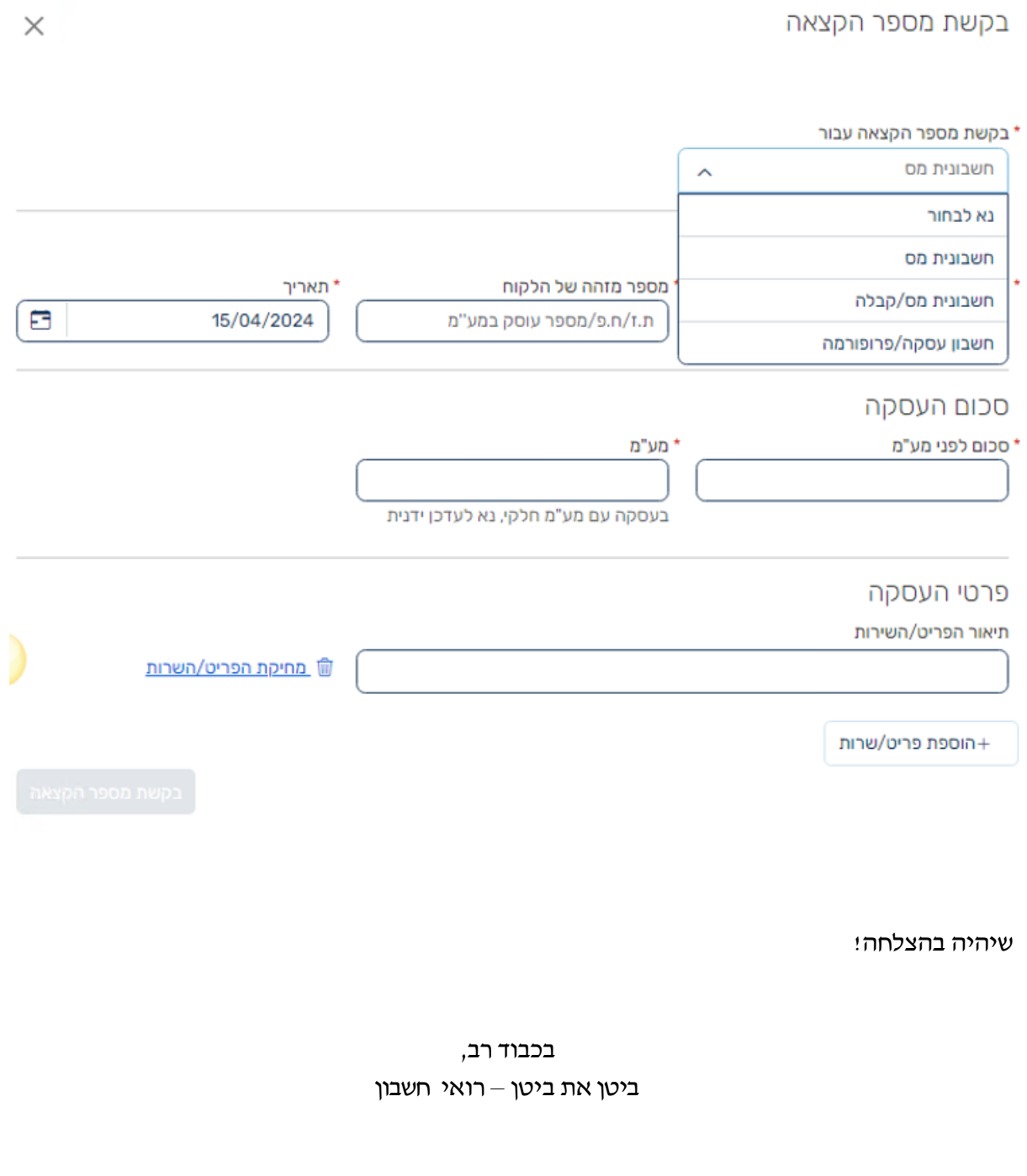

03-5174298 03-5174295

www.bitancpa.com

office@bitancpa.com ≥

הרכבת 58, תל אביב | מגדל אלקטרה סיטי, קומה וו